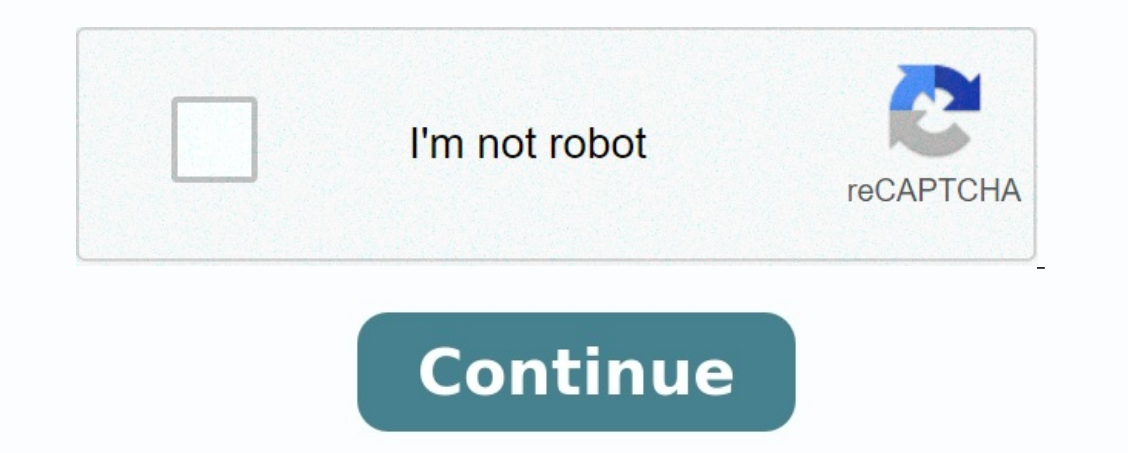

## **Ky court net 2.0**

HomeCourtNet 2.0 User Manual CourtNet 2.0 is designed to provide easy access to Civil and Criminal cases in the Kentucky Court system. The CourtNet 2.0 Manual provides an overview of CourtNet and demonstrates application n Administrative Office of the Courts 1001 Vandalay Drive, Frankfort, KY 40601 502-573-2350 © 2022 Kentucky Court of Justice. All rights reserved. This service is provided to you by the Kentucky Court of Justice and Administ the court system. The purpose of these applications is to allow easy and expeditious access to criminal and civil cases filed with the Kentucky Court System. Learn more about CourtNet 2.0. Learn more about eFiling. HomeCou each case searched over the number allowed by a specific plan. The person who serves as the administrator of an account can add other users (subaccounts) for \$10 per month per user. Can I prepay or be billed quarterly? Unf Can I designate someone to pay my account? Yes, the Payer Only role allows subscribers to designate someone to access CourtNet 2.0 for bill paying purposes only. This user will not have access to cases and will not be char username hyperlink of the account you would like to convert to Payer Only. This will take you to the sub account information page for a single account. To designate this account Payer Only, check Active? and Account Payer? user. Follow these simple steps to pay online: Log into your account. Click from the initial landing page or from the Profile page. Follow the instructions on Payment Wizard.

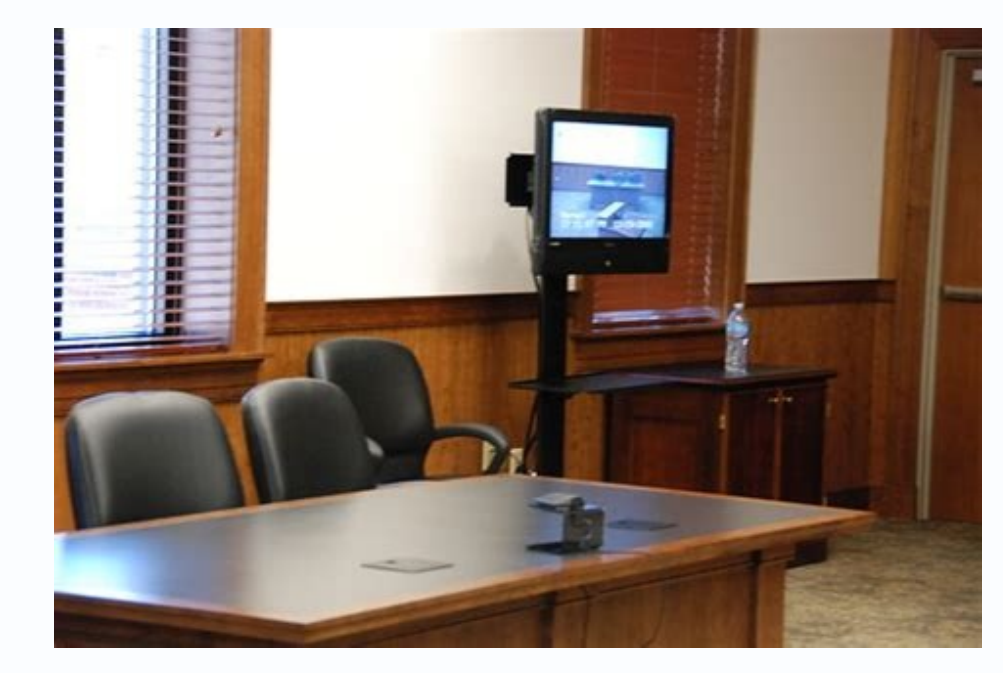

Learn more about CourtNet 2.0. Learn more about eFiling. HomeCourtNet 2.0 FAQs Subscriptions start at just \$5 a month. There's a charge to view/download each image (PDF) and a charge for each case searched over the number for \$10 per month per user.

Can I prepay or be billed quarterly? Unfortunately, no. Invoices must be paid monthly and there is no reoccurring payment program. Can I designate someone to pay my account? Yes, the Payer Only role allows subscribers to d charged the recurring monthly \$10 sub account fee. To set up this role, navigate to the Profile page. Under Sub Accounts, click the username hyperlink of the account you would like to convert to Payer Only. This will take Paver? then uncheck Performs Searches. \*The Performs Searches box must be unchecked if you do not want to be charged for this user. Follow these simple steps to pay online: Log into your account. Click from the initial lan We accept Visa, MasterCard, American Express, Discover and Electronic Check. Please note: Paper checks are not accepted. How do I cancel a plan? To cancel a plan? To cancel a plan? To cancel your plan, follow these simple Title Bar Click to select a new service plan Click to complete the transaction Helpful Hint: Your current plan's name, monthly rate, cases per month, overage rate and image rate will be displayed on this screen. Is the ima county name in the search results panel.

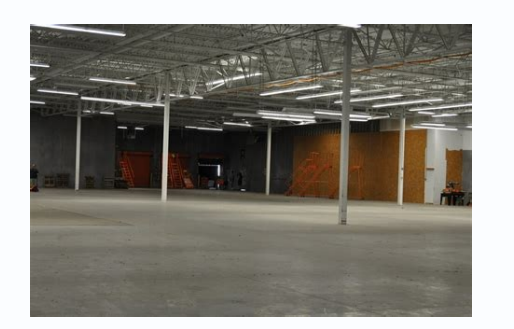

This service is provided to you by the Kentucky Court of Justice and Administrative Office of the Courts (AOC). It is the mission of the AOC to provide the Commonwealth with fair and equitable access to the court system. T System. Learn more about CourtNet 2.0. Learn more about eFiling. HomeCourtNet 2.0 FAQs Subscriptions start at just \$5 a month. There's a charge to view/download each image (PDF) and a charge for each case searched over the (subaccounts) for \$10 per month per user.

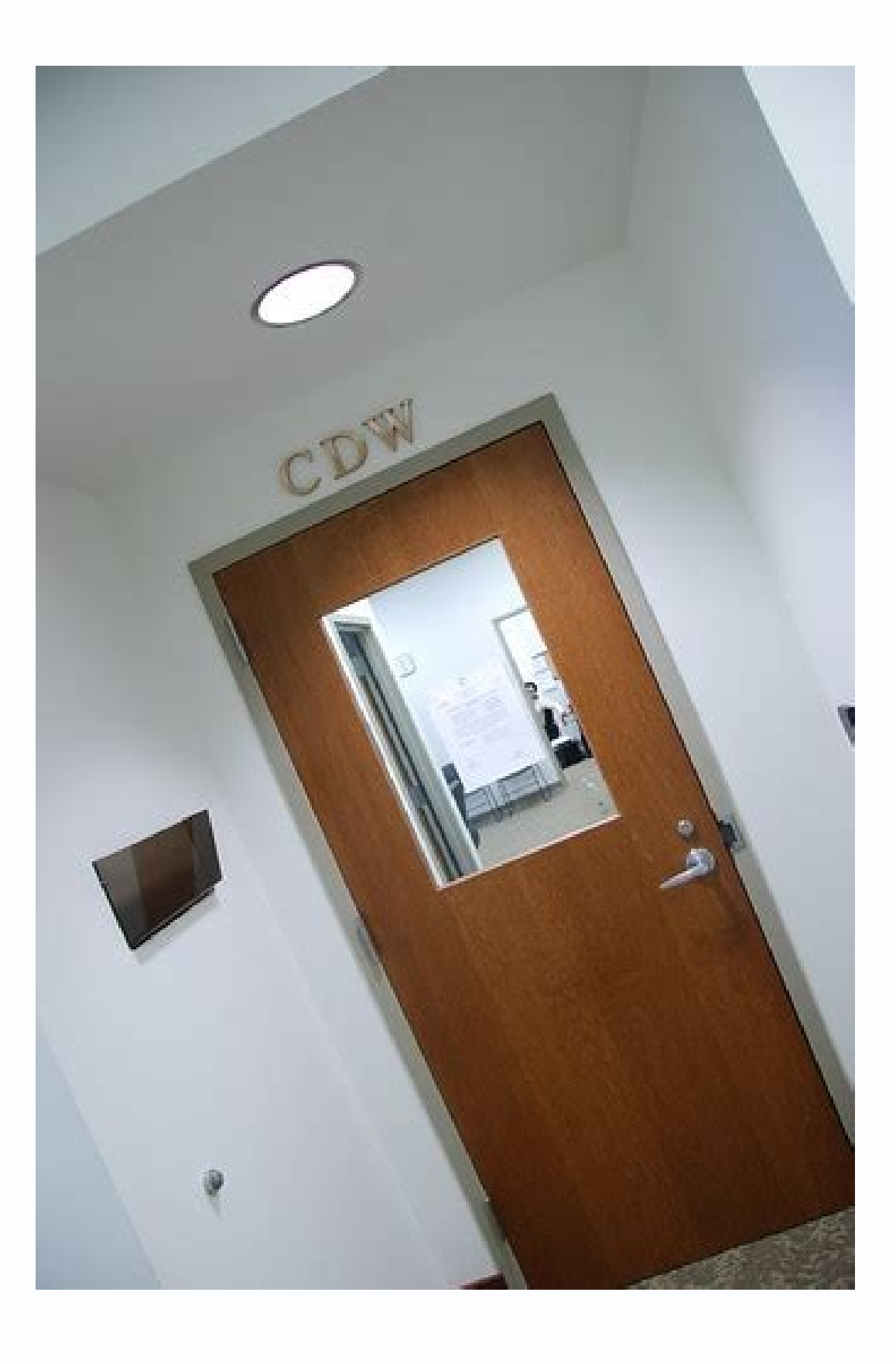

It is the mission of the AOC to provide the Commonwealth with fair and equitable access to the court system. The purpose of these applications is to allow easy and expeditious access to criminal and civil cases filed with one of an accounts a mome and a charge to will all act, be a charge to view/download each image (PDF) and a charge for each case searched over the number allowed by a specific plan. The person who serves as the administrat be paid monthly and there is no reoccurring payment program. Can I designate someone to pay my account? Yes, the Payer Only role allows subscribers to designate someone to access CourtNet 2.0 for bill paying purposes only. To set up this role, navigate to the Profile page. Under Sub Accounts, click the username hyperlink of the account you would like to convert to Payer Only. This will take you to the sub account. To designate this account P Performs Searches box must be unchecked if you do not want to be charged for this user. Follow these simple steps to pay online: Log into your account. Click from the initial landing page or from the Profile page. Follow t Express, Discover and Electronic Check. Please note: Paper checks are not accepted. How do I cancel a plan? To cancel a plan? To cancel your plan, follow these simple steps: Click on Title Bar Click Click Helpful Hint: Use Click to complete the transaction Helpful Hint: Your current plan's name, monthly rate, cases per month, overage rate and image rate and image rate will be displayed on this screen. Is the image fees are charged per docume will open the case for more detailed information and views for party, charges, case documents and/or next scheduled events. How do I change my password in CourtNet 2.0? To reset password within CourtNet 2.0 as an Administr Account user. For KBA members, If you have forgotten your password: Browse to www.kybar.org. Click from 'main navigation bar'. Click, Follow instructions to recover your password. Contact the KBA administrator for all othe and Final Disclosure Statements and the VS 300. Parties to the action will receive these documents through the eRetrieval link that comes with the Notice of Electronic Filing, or should be served conventionally on persons systems are different. Separate account login information is required to access either system. How does electronic filing benefit the Courts? Kentucky Courts will see benefits that include: Reduced delays in retrieving cou

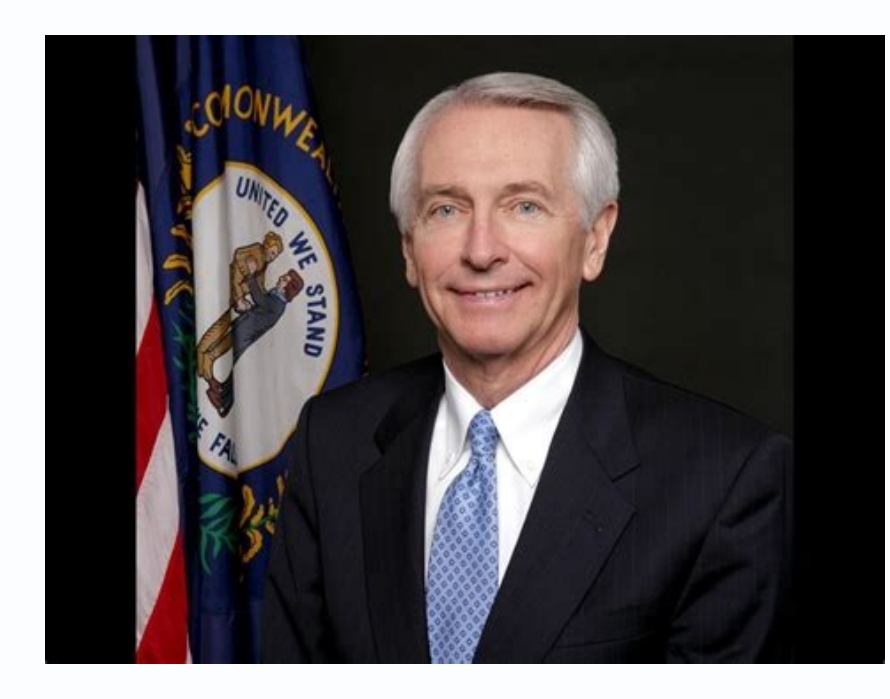

This service is provided to you by the Kentucky Court of Justice and Administrative Office of the Courts (AOC). It is the mission of the AOC to provide the Commonwealth with fair and equitable access to the court system. T System. Learn more about CourtNet 2.0. Learn more about eFiling. HomeCourtNet 2.0 FAQs Subscriptions start at just \$5 a month. There's a charge to view/download each image (PDF) and a charge for each case searched over the The person who serves as the administrator of an account can add other users (subaccounts) for \$10 per month per user. Can I prepay or be billed quarterly? Unfortunately, no. Invoices must be paid monthly and there is no r designate someone to access CourtNet 2.0 for bill paying purposes only. This user will not have access to cases and will not have access to cases and will not be charged the recurring monthly \$10 sub account fee. To set up you to the sub account information page for a single account. To designate this account Payer Only, check Active? and Account Payer?

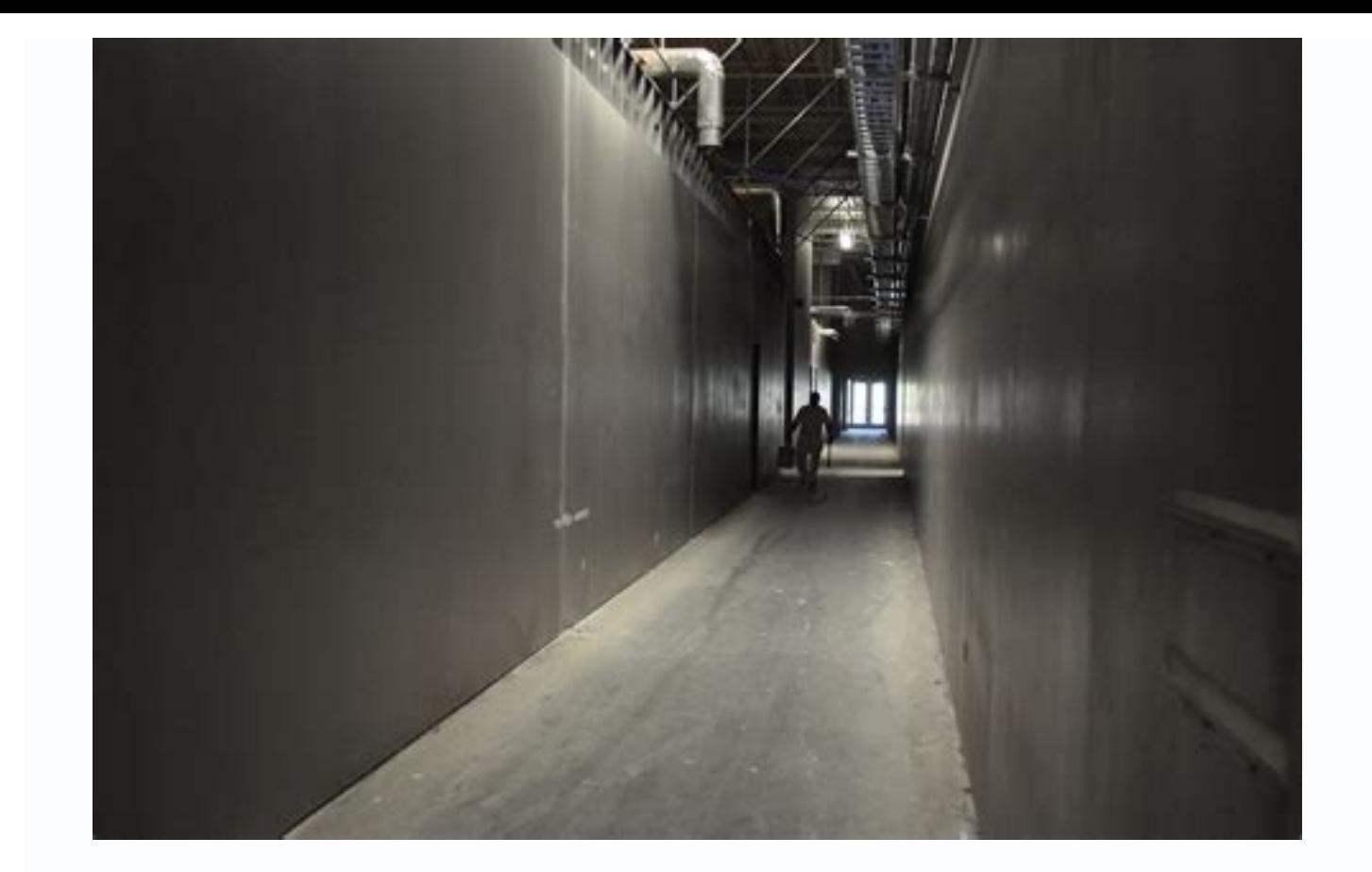

It is the mission of the AOC to provide the Commonwealth with fair and equitable access to the court system.

The purpose of these applications is to allow easy and expeditious access to criminal and civil cases filed with the Kentucky Court System. Learn more about CourtNet 2.0. Learn more about eFiling.

1) per month per user. Can I prepay or be billed a I prepay or be billed HomeCourtNet 2.0 FAQs Subscriptions start at just \$5 a month. There's a charge to view/download each image (PDF) and a charge for each case searched o. Invoices must be paid monthly and there is no reoccurring payment program. Can I designate someone to pay my account? Yes, the Payer Only role allows subscribers to designate someone to access CourtNet 2.0 for bill payi nonthly \$10 sub account fee. To set up this role, navigate to the Profile page. Under Sub Accounts, click the username hyperlink of the account information page for a single account. To designate this account Payer Only, c Fhe Performs Searches. \*The erforms Searches box must be unchecked if you do not want to be charged for this user. Follow these simple steps to pay online: Log into your account. Click from the initial landing page or from Inscover and Electronic Check. Please note: Paper checks are not accepted. How do I cancel a plan? To cancel your plan, follow these simple steps: Click Click Elect a new plan to log in again after deactivating plan. How d northly rate, cases per month, overage fees are charged per document or per page? Image fees are charged per document or per page? Image fees are charged per document. Where can I find case-specific data? Click beside the open the case for more detailed information and views for party, charges, case documents and/or next scheduled events. How do I change my password within CourtNet 2.0 as an Administrator: Click from title bar. Click Sub Ac will be sent to the Sub Account user. For KBA members, If you have forgotten your password: Browse to www.kybar.org. Click from 'main navigation bar'. Click . Follow instructions to recover your password. Contact the KBA a

HomeGetting Started Some documents are not available for public view in CourtNet 2.0, including Preliminary and Final Disclosure Statements and the VS 300. Parties to the action will receive these documents through the eRe registered eFilers. Is the Kentucky eFiling system the same as the Federal Courts PACER system? No, the two systems are different. Separate account login information is required to access either system. How does electronic Electronic and automated docketing and scheduling. Ability to view electronically filed or scanned cases anytime during the day without searching for the physical case file. Reduced file storage. How does electronic filing to using the electronic filing system include: Ability to file and view cases or documents outside of regular business hours.

Electronic service to other registered filers. Ability to receive notices, orders and judgments from the court electronically.

Elimination of courier fees. Reduction of postage or overnight delivery expenses. Reduction of office supplies and photocopies. Less space needed for file rooms. Who is eligible for eFiling? Registration for eFiling is cur Judges and their staff; and Court administrative staff, including technical support staff. What should I do if they have a document that does not conform to eFiling format requirements? If a filer has a document which cann conventionally with electronic notice given to all parties. Exhibits or attachments containing color images may be eFiled, but must also be conventionally filed for the record. What browsers does the eFiling system support